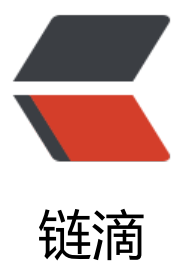

## VUE 设置 proxyTa[ble 本](https://ld246.com)地代理实现跨域请 求

作者: chenxc

- 原文链接:https://ld246.com/article/1540736760365
- 来源网站:[链滴](https://ld246.com/member/chenxc)
- 许可协议:[署名-相同方式共享 4.0 国际 \(CC BY-SA 4.0\)](https://ld246.com/article/1540736760365)

<p>在简书上看到一个 vue 抓取 qq 音乐数据的 demo,其内容数据都是通过调取 qq 音乐的接口获 ,由于本地项目直接使用接口会抛错,因此需要通过代理来转发请求,在 vue 中通过修改 vue proxy able 实现跨域请求接口数据。</p> <p>具体配置方式如下:<br> 在 confid>index.js 中修改 proxyTable:{}为 ↓↓↓</p> <pre><code class="highlight-chroma"><span class="highlight-line"><span class="highlight cl">proxyTable: { </span></span><span class="highlight-line"><span class="highlight-cl"> '/api': { </span></span><span class="highlight-line"><span class="highlight-cl">
target: 'https: /c.y.qq.com',//需要代理的地址 </span></span><span class="highlight-line"><span class="highlight-cl"> changeOrigin true, </span></span><span class="highlight-line"><span class="highlight-cl"> pathRewrite: </span></span><span class="highlight-line"><span class="highlight-cl"> '^/api': '/' / 这里理解成用'/api'代替target里面的地址,调取接口时直接用/api代替  $\langle$ span> $\langle$ span> $\langle$ span class="highlight-line"> $\langle$ span class="highlight-cl">  $\rangle$ </span></span><span class="highlight-line"><span class="highlight-cl"> }  $\langle$ span> $\langle$ span> $\langle$ span class="highlight-line"> $\langle$ span class="highlight-cl"> }, </span></span></code></pre> <p>注: 在 vue 脚手架中配置完 config, 请重启一下项目, 再进行接口的调用测试</p> <p>项目统一的 api.js 中对接口调用方式如下,此处参考了 element-admin 中对接口进行请求时利用 axios 过滤器的写法;<br> 具体可参考 <a href="https://ld246.com/forward?goto=https%3A%2F%2Fgithub.com%2FPanJi Chen%2FvueAdmin-template%2Fblob%2Fmaster%2Fsrc%2Futils%2Frequest.js" target="\_blan " rel="nofollow ugc">https://github.com/PanJiaChen/vueAdmin-template/blob/master/src/ut ls/request.js</a><br> 或 axios 官方文档 <a href="https://ld246.com/forward?goto=https%3A%2F%2Fwww.kancloud cn%2Fyunye%2Faxios%2F234845" target="\_blank" rel="nofollow ugc">https://www.kancloud cn/yunye/axios/234845</a>;<br> 当然,请求接口也可直接在功能页面直接调用,此处不赘述</p> <pre><code class="highlight-chroma"><span class="highlight-line"><span class="highlight cl">import request from '@/utils/request';// axios过滤器 </span></span><span class="highlight-line"><span class="highlight-cl">//接口 </span></span><span class="highlight-line"><span class="highlight-cl">export function ge Api() {  $\langle$ span> $\langle$ span> $\langle$ span class="highlight-line"> $\langle$ span class="highlight-cl"> return request({ </span></span><span class="highlight-line"><span class="highlight-cl"> url:'/api/musich ll/fcgi-bin/fcg\_yqqhomepagerecommend.fcg',// 代理地址下的接口 </span></span><span class="highlight-line"><span class="highlight-cl"> method:'get </span></span><span class="highlight-line"><span class="highlight-cl"> }) </span></span><span class="highlight-line"><span class="highlight-cl">} </span></span></code></pre> <p>页面中测试接口</p> <pre><code class="highlight-chroma"><span class="highlight-line"><span class="highlight cl">import {getApi} from '@/api/user'  $\langle$ span> $\langle$ span> $\langle$ span class="highlight-line"> $\langle$ span class="highlight-cl">created() { </span></span><span class="highlight-line"><span class="highlight-cl"> getApi().then((  $es) = 8$ qt; { </span></span><span class="highlight-line"><span class="highlight-cl"> console.log(r s); </span></span><span class="highlight-line"><span class="highlight-cl"> }} </span></span><span class="highlight-line"><span class="highlight-cl"> }, </span></span></code></pre>